Федеральное агентство по образованию Государственное образовательное учреждение высшего профессионального образования Петрозаводский государственный университет Математический факультет

> Кафедра информатики и математического обеспечения

# ПРОЕКТ АРХИТЕКТУРЫ

# для расширения программной системы WEB-SYNDIC

Заказчик: к. ф.-м. н., доцент Корзун Д. Ж.

Последняя модификация: Срд Май 2 00:57:34 MSD 2007

Рабочая версия

Петрозаводск — 2007

# Содержание

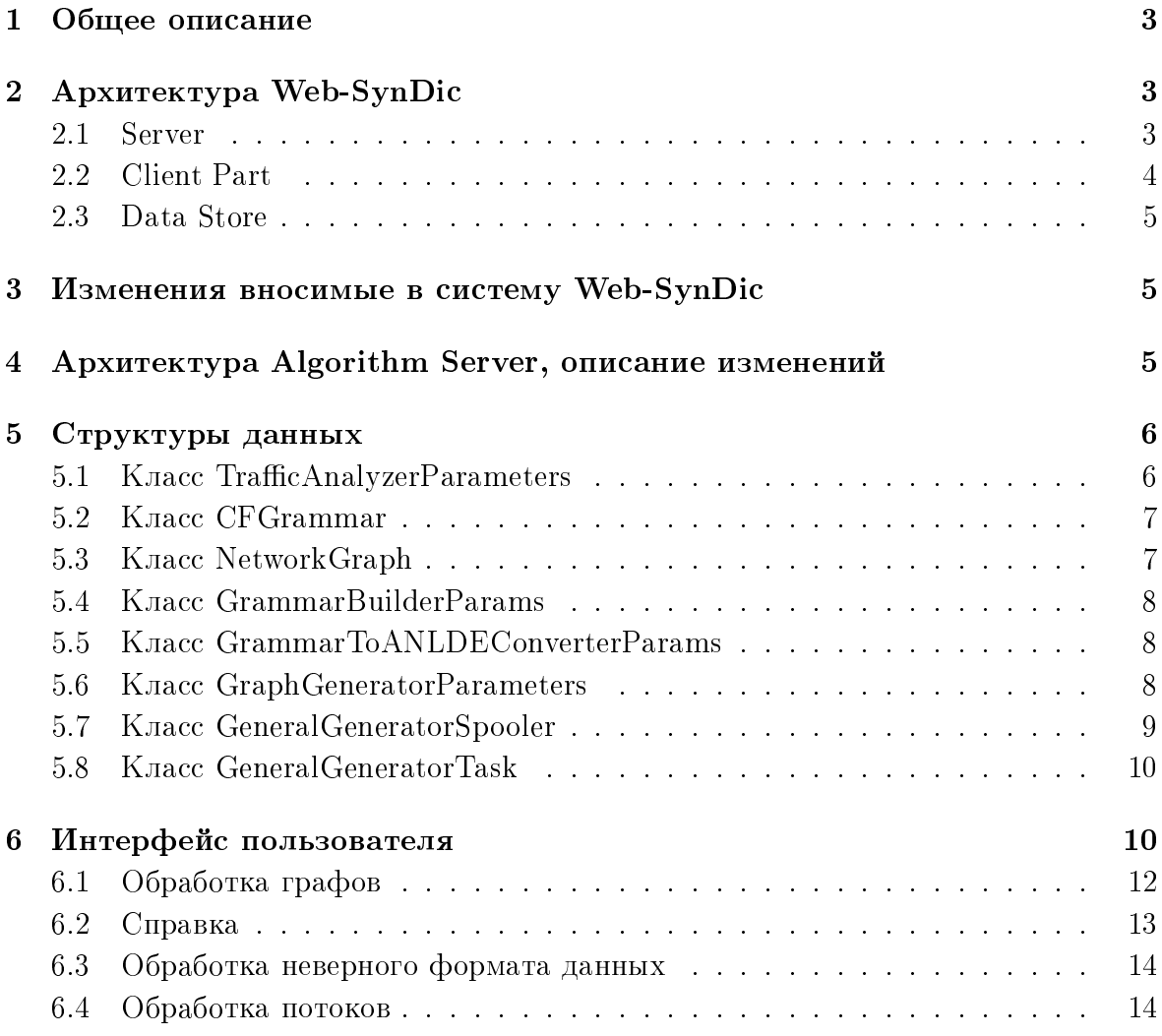

#### Общее описание  $\mathbf{1}$

Разрабатываемая система представляет собой модификацию Web-SynDic. Основная задача при проектировании архитектуры — обеспечить дальнейшую интеграцию в существующую архитектуру.

# 2 Apxurekrypa Web-SynDic

Web-SynDic делится на три подсистемы: «Server» (координирует действия между модулями), «Client Part» (часть системы с которой непосредственно работает пользователь) и «Data Store» (осуществляет обработку и хранение данных о пользователях).

Также, есть внешние модули, которые осуществляют генерацию и посик рещения систем одАНЛДУ. Схема архитектуры приведена на рис. 1

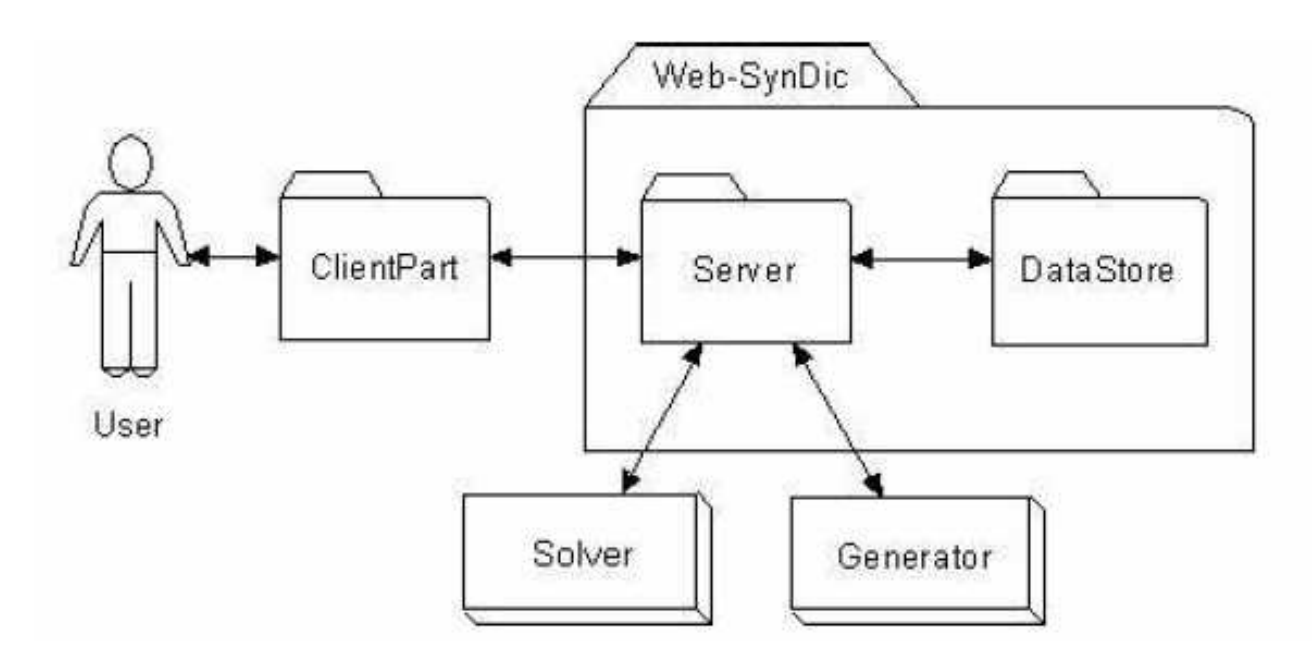

Рис. 1: Высокоуровневая архитектура WEB-SYNDIC

# 2.1 Server

Подсистема «Server» состоит из пяти модулей (рис. 2).

Модуль «Web Server» представляет интерфейс между пользователем и системой «Web-SynDic». Web Server получает запросы и параметры от clietn part, преобразует их во внутренний формат пересылает далее для обработки другим модулям.

Модуль «Session Processing» управляет всеми запущенными сессиями, координирует передачу пользовательского потока данных между модулями, подсистема-MИ.

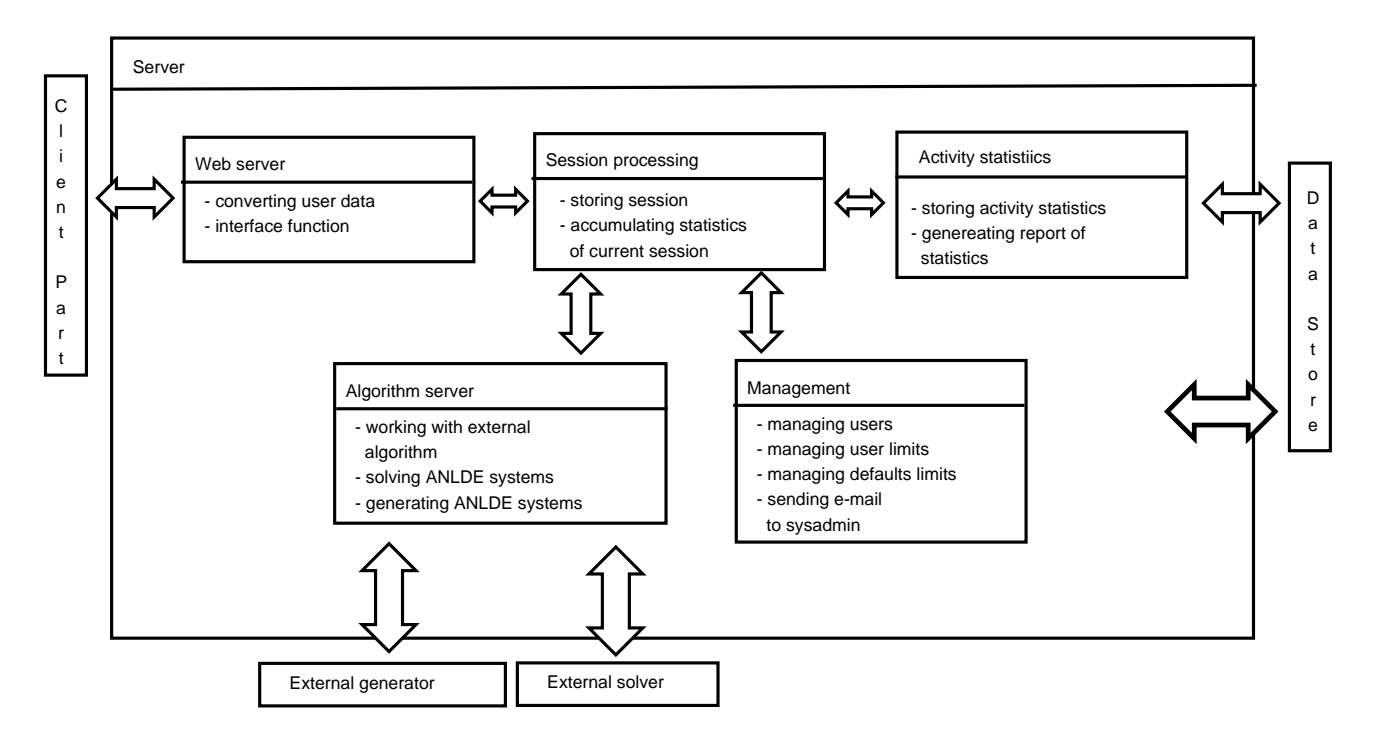

Рис. 2: Модуль «Server»

Модуль «Algorith Server» осуществляет работу с внешними алгоритмами. Т.е. запускает алгоритм всякий раз, когда это требуется пользователем в течение сессии и передает результаты выполнения модулю «Session Processing».

Модуль «Management» управляет профилями пользователей и ограничениями, использующимися по умолчанию. Все важные данные сохраняются модулем «Data store». Зарегистрированный пользователь может изменять только свой профиль. Администратор может менять любой профиль, а также ограничения.

Модуль «Activity statistics» контролирует и обновляет деятельность каждого пользователя, сохраненную модулем «Data Store» и вычисляет статистику для администратора системы.

# 2.2 Client Part

Данный модуль является интерфейсной частью между пользователем (ПО пользователя) и подсистемой «Web Server». Через данный модуль пользователь может получить доступ ко всем функциям системы, которыые ему разрешенно использовать.

Функции, которые выполняет данный моуль можно разделить на пять групп:

- 1) Функции отвечающине за работу с АНЛДУ системами.
- 2) Функции уведомления.
- 3) Функции работы с пользователем, получения статистики, а также функции для управления ограничениями.
- 4) Функции осуществляющие регистрацию и «вход» пользователя в систему.
- 5) Функции для работы с сессиями.

# 2.3 Data Store

Модуль «Data Store» предназначен для хранения данных о разегистрированных пользователях, статистической информации (активности пользователя) и параметров, которые используются при генерации/решении АНЛДУ.

#### 3 Изменения вносимые в систему Web-SynDic

Модификация системы предтавляет собой добавление определенных модулей, для осуществления генерации систем уравнений АНЛДУ на основе анализа потоков данных и топологии сети. Т.е. главные изменения коснутся подсиситемы ¾Algorithm Server¿.

### Aрхитектура Algorithm Server, описание измене- $\boldsymbol{\Lambda}$ ний

Структура классов «Algorithm Server» показана на рис. 3.

Работа данного модуля состоит в том, чтобы генерировать и решать системы АНЛДУ.

Классы GenTask и SolTask, которые являются потомками класса Task, содержат данные и параметры для генерации/решения. Все задачи хранятся в соответсвующих спулерах (SolverSpooler и GeneratorSpooler). В спулерах имеется буфер для хранения задачь, также они хранят список всех доступных для работы решателей, генераторов. Когда подходит очередь на выполнение очередной задачи, осуществляется вызов класса, который выполняет работу с нужным генератором. После окончания процесса генерации или решения, задача удаляется из буфера, также вызывается метод "solved"или "generated который посылает сигнал системе, после этого система может работать с результатами решения или со сгенерированными системами АНЛДУ. Как было сказано выше, существуют класса, которые осуществляют работу с внешними алгоритмами, с внешними модулями. Каждый такой класс является потомком классов «Solver» или «Generator». Для подключения нового нешнего алгоритма к системе, необходимо описать класс, который будет осуществлять всю работу по взаимодействию с подключаемым модулем.

Т.о. для того, чтобы расширить систему предполагается добавить классы на основе класса Task, также необходимо подключить спулер, который будет работать с задачами по генерации систем АНЛДУ на основе анализа трафика и анализа топологии р2р-сети.

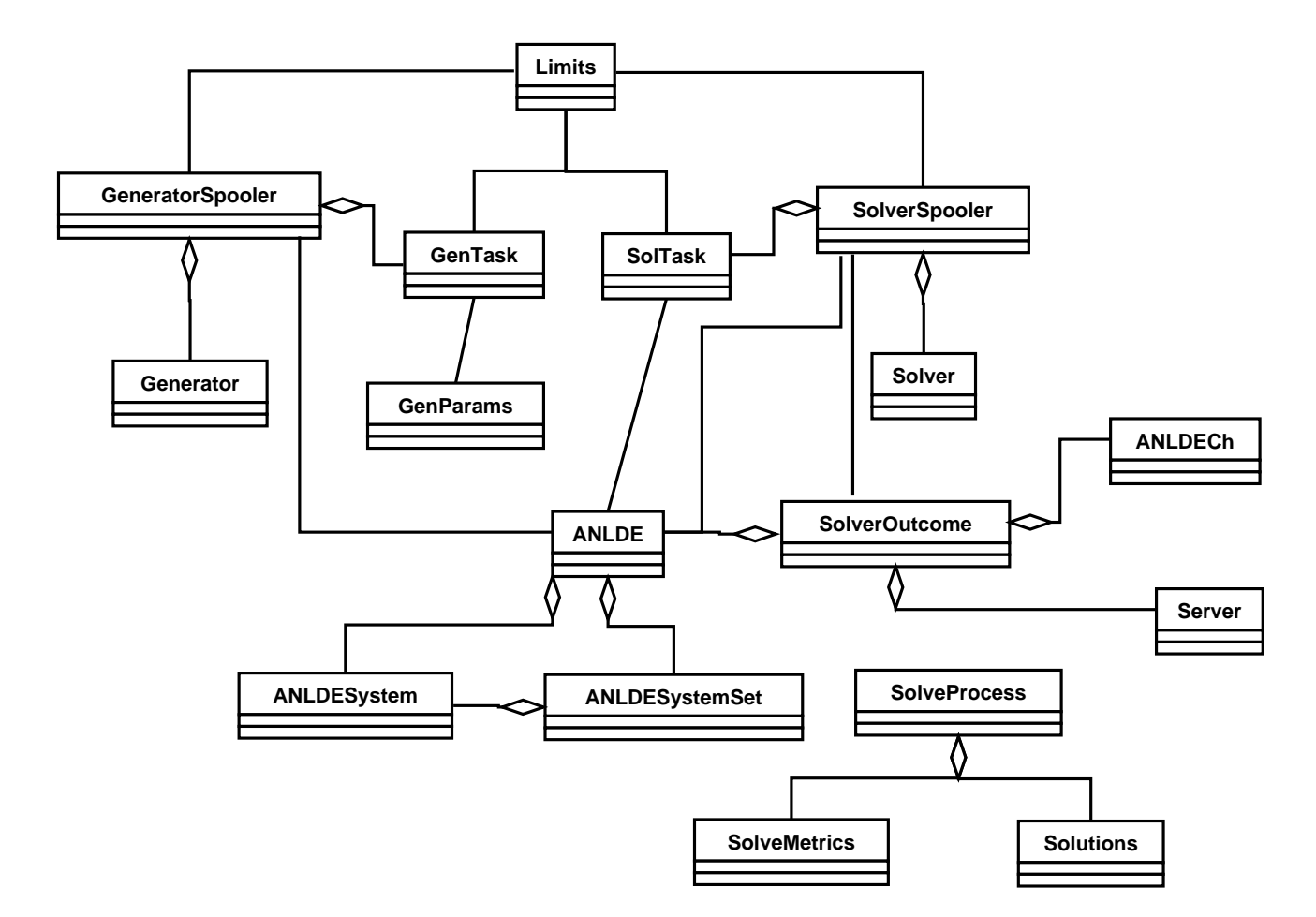

Рис. 3: Архитектура Algorithm Server

# 5 Структуры данных

# 5.1 Kласс TrafficAnalyzerParameters

Служит для хранения параметров алгоритмов.

```
publi

lass Traffi
AnalyzerParameters
```

```
\sim
```
int windowSize; // хранит размер окна алгоритма генерации разбиения.

List fileNames; // хранит список имен файлов NetFlow, которые подлежат исследованию.

int fileCount; // хранит количество обрабатываемых файлов.

int partitionAlgorithmID; // хранит идентификатор алгоритма генерации разбиения.

int partitionPrecision; // точность округления в алгоритме генерации разбиения.

int passagePrecision; // точность определения состояний в алгоритме построения переходов.

```
int passageBorder; // минимальное количество появлений одного и того
же перехода для того, чтобы он учитывался при построении системы АНЛДУ.
Те, что встречаются реже, отбрасываются.
}
```
# 5.2 Kласс CFGrammar

```
Класс описывает контекстно-свободную грамматику
publi

lass CFGrammar
\mathcal{L}\simprivate int[] _leftParts; // Левые части граматики
  private int[][] _rightParts; // Правые части граматики
// Создает новый экземпляр грамматики
  public CFGrammar( int[] leftParts, int[][]rightParts );
// Создает новый экземпляр грамматики из строкового описания
  publi
 CFGrammar( String strGrammar, String partsSeparator );
// Преобразует грамматику в строковою интерпретацию
  publi
 String toString( String partsSeparator );
```

```
\mathbf{r}}
```
# 5.3 Kласс NetworkGraph

```
Служит для хранения графа сгенерированной р2р-системы.
public class NetworkGrap
\mathbf{f}\simprivate int[] _nodes; // Вершины графа
  private int[][] _links; // Связи между вершинами
// Создает новый экземпляр графа
  public NetworkGrap( int[] nodes, int[][] links );
// Возвращает массив вершин графа
  public int[] getNodes();
// Возвращает массив связей между вершинами
```

```
public int[][] getLinks();
}
```
# 5.4 Kласс GrammarBuilderParams

```
Служит для хранения данных, которые применяются при построении КС-
грамматики по графу.
publi

lass GrammarBuilderParams
\mathcal{L}\simprivate NetworkGraph _graph; // Хранит граф
// Создает новый экземпляр класса
  publi
 GrammarBuilderParams( NetworkGraph netGraph );
// Возвращает граф для обработки
  publi
 NetworkGraph getNetworkGraph();
\mathcal{L}}
```
# 5.5 Kласс GrammarToANLDEConverterParams

```
Служит для хранения данных, которые применяются при построении КС-
грамматики по графу.
publi

lass GrammarToANLDEConverterParams
\mathcal{L}\simprivate CFGrammar _grammar; // Хранит описание контекстно-свободной
грамматики
// Создает новый экземпляр класса
  publi
 GrammarToANLDEConverterParams( NetworkGraph netGraph );
```

```
// Возвращает грамматику
  publi
 CFGrammar getGrammar();
```

```
\mathbf{r}}
```
# 5.6 Kласс GraphGeneratorParameters

Служит для хранения параметров генератора.

```
publi

lass GraphGeneratorParameters
```

```
ſ
\sim
```

```
private int _nodeCount; // Хранит количество вершин.
```

```
// Создает пустой объект.
  publi
 GraphGeneratorParameters();
```
// Создает объект, при этом устанавливает количество вершин. publi GraphGeneratorParameters(int nodeCount);

```
// Устанавливает количество вершин
  publi
 int setNodeCount( int value );
// Возвращает количество вершин
  publi
 int getNodeCount();
\mathcal{F}}
```
# 5.7 Kласс GeneralGeneratorSpooler

```
Общий спулер для задач генерации.
publi

lass GeneralGeneratorSpooler
\mathbf{f}\simprivate List _buffer; // Используется для создания очереди задач.
  private List _workerList; // Хранит список обработчиков.
  private String _name; // Хранит имя спулера.
  private String _profilePath; // Хранит путь к файлу настроек.
  private int _bufferSize; // Хранит размер буфера.
  private Thread _thread;
// Для работы с нитью
  publi
 GeneralGeneratorSpooler( String profilePath, int bufferSize,
Server ch );
// Возвращает количество задачь, которые в данный момент находятся в
спулере. public int getTasks();
// Вовзрвщвет список имен обработчиков.
  public String[] getWorkerList();
// Возвращает название спулера.
  publi
 String getName();
// Обработка потока
  publi
 void start();
```

```
// Запуск потока
  publi
 void stop();
// Останавливает поток
// Îñòàíàâëèâàåò ïîòîê
  publi
 void run();
```
}

# 5.8 Kласс GeneralGeneratorTask

```
Класс для хранения данных о задаче.
publi

lass GeneralGeneratorTask extends Task
\mathcal{L}\simprivate GeneratorConfiguration _configuration; // Ограничения на
выполнение обработки.
  private String _generatorName; // Имя испоьзуемого генератора.
  private object _parameters; // Параметры для обработчика.
// Создает экземпляр класса с заданными параметрами.
  publi
 GeneralGeneratorTask( ANLDE anlde, GeneratorConfiguration
configuration, string generator, object parameters );
// Устанавливает имя используемого генератора
  publi
 setGeneratorName( String Name );
// Возвращает ограничения
  publi
 GeneratorConfiguration getConfiguration();
// Возвращает имя генератора
  publi
 String getGeneratorName();
// Возвращет параметры для генератора
  publi
 obje
t getParameters();
```
 $\mathcal{F}$ }

### Интерфейс пользователя 6

Все ниже описанные страницы интерфейса необходимо реализвать с помощью технологии jsp, добавив к уже существующим необходимые страницы.

### Компоненты меню:

 $1)$  Главное меню.

- 2) Меню пользователя.
- 3) Статус пользователя.

# Главное меню Основные функции:

- Генерация систем АНЛДУ;
- Генерация набора систем АНЛДУ;
- Генерация графа;
- $\bullet$  Работа с потоками.

По сравнению с текущей версией интерфейса Web-SynDic к основным функциям систеемы добавились функции генерации графа и обработки потоков.

## Документация:

- Теория решения систем АНЛДУ;
- Теория по генерации графов;
- Теория работы с потоками.

По сравнению с текущей версией интерфейса Web-SynDic к документам по теории решения систем АНДЛУ добавились документы по теории генерации графов и теории работы с потоками.

# Меню пользователя:

- Ссылка на связь с администратором системы для отправки замечаний и пожеланий по улучшению системы;
- Конфигурация алгоритмов ссылка на страницу с ограничениями по работе с алгоритмами.

### Статус пользователя:

Назначение элементов:

- Текстовая область «Nickname» предназначена для ввода имени пользователя.
- **Текстовая область «Password»** предназначена для ввода пароля.
- Кнопка «Log In» предназначена для входа в систему зарегистрированного пользователя.

### Кнопка «Register» предназначена для регистрации нового пользователя.

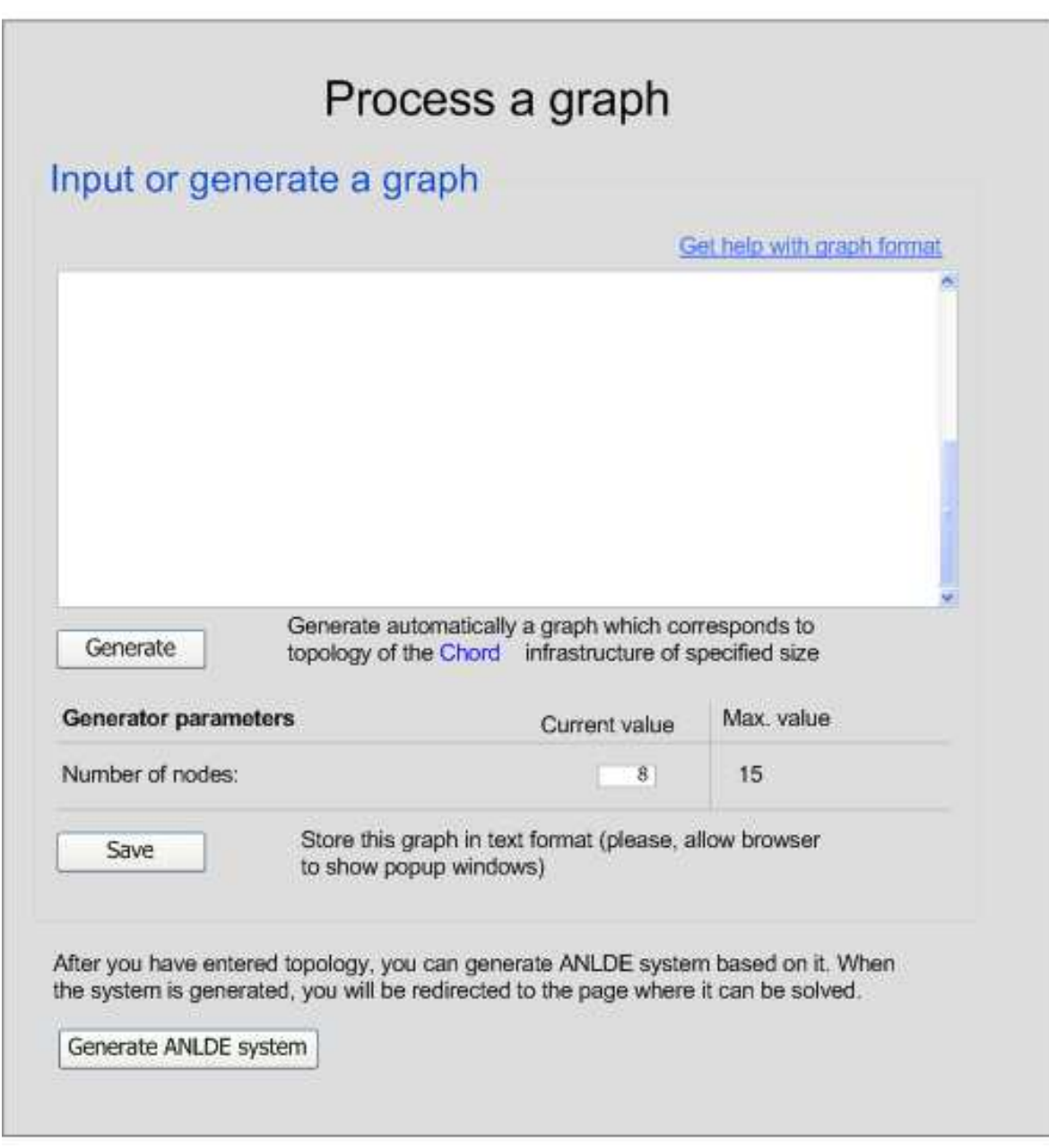

Рис. 4: Страница обработки графа

#### Обработка графов  $6.1$

Пользователю предоставляется возможность задать или сгенерировать граф топологии сети. Для этих целей в интерфейс системы добавляется страница, изображенная на рис. 4.

Назначение элементов интерфейса:

Текстовая область «Graph» предназначена для ввода графа пользователем или отображения сгенерированного графа в виде списка ребер (см.<sup>1</sup> раздел Форматы данных).

 $1$ Технический комментарий: Несуществующий пока

- Кнопка «Generate» вызывает генератор графа. После генерации граф отображается в поле Graph.
- Кнопка «Save» сохраняет граф в текстовый файл.
- Кнопка «Generate ANLDE System» осуществляет генерацию системы АНЛ-ДУ на основе графа, описываемого в поле Graph

#### $6.2$ Справка

Также пользователю предоставлятся возможность получить справку о верном формате графа. Для этой цели в интерфейс системы добавляется страница, изображенная на рис. 5.

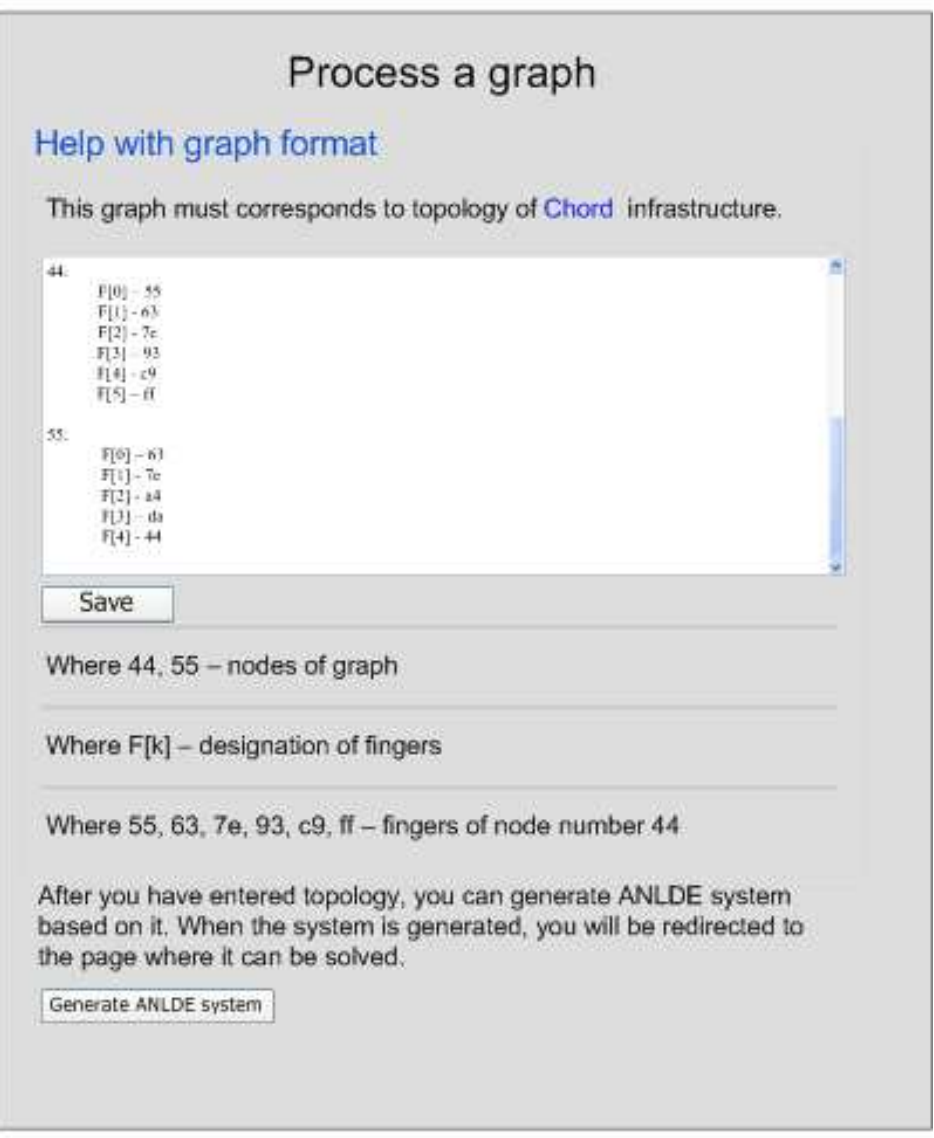

Рис. 5: Страница примера правильного формата графа

Назначение элементов интерфейса:

- Текстовая область «Graph» предназначена для отображения примера графа в виде списка ребер.
- Объяснение назначения каждой строчки описанного примера.
- Кнопка «Generate» вызывает генератор графа. После генерации граф отображается в поле  $Graph$ .
- Кнопка «Save» сохраняет граф в текстовый файл.
- Кнопка «Generate ANLDE System» осуществляет генерацию системы АНЛ- $\overline{A}$ У на основе графа, описываемого в поле Graph

## 6.3 Обработка неверного формата данных

При условии неверно ввеленного формата графа, пользователь увилит страницу. изображенную на рис. 6.

Данная страница отличается от страницы стандартной обработки графов (рис. 4) тем, что пользователь видит, что он совершил ошибку при вводе формата графа и ему настоятельно предлагается получить справку о верном формате вводимых данных.

Назначение элементов элементов интерфейса:

- Сообщение «ERROR» предназначено для оповещения пользователя о неверном формате входных данных.
- Ссылка «Get help with graph format» предназначена для перехода на стра ницу с верным форматом входных данных.
- Текстовая область «Graph» предназначена для отображения примера графа в виде списка ребер.
- Кнопка «Generate» вызывает генератор графа. После генерации граф отображается в поле  $Graph$ .
- Кнопка «Save» сохраняет граф в текстовый файл.
- Кнопка «Generate ANLDE System» осуществляет генерацию системы АНЛ- $\overline{A}$ У на основе графа, описываемого в поле Graph

# 6.4 Обработка потоков

Пользователю предоставляется возможность работы с потоками. Для этого в интерфейс системы добавляется страница, изображенная на рис рис. 7.

Назначение элементов интерфейса:

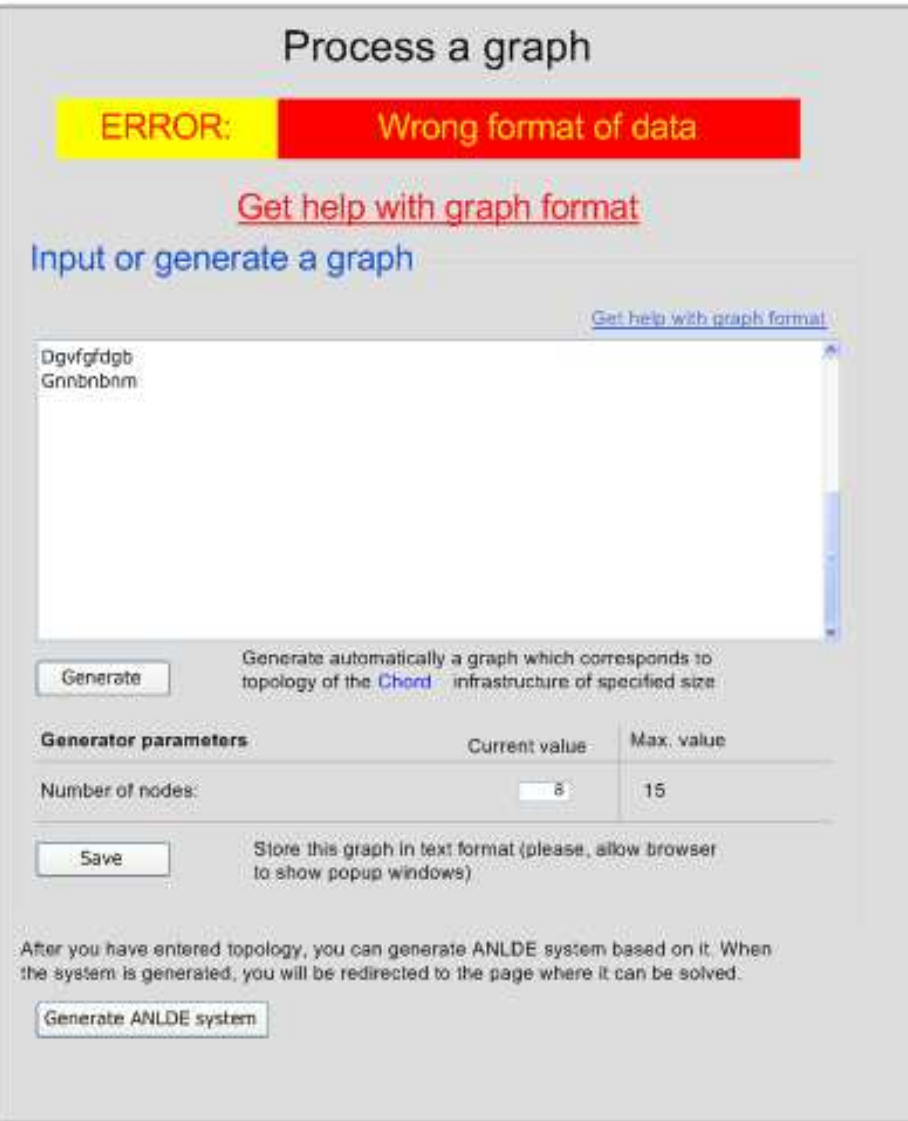

Рис. 6: Страница обработки неверного формата графа

- Текстовая область «Transitions system» предназначена для ввода системы переходов пользователем или отображения системы переходов после ее генерации на основе потоков.
- Кнопка «Save» сохраняет систему переходов в текстовый файл.
- Выпадающий список «Files» позволяет выбрать файл с потоками в формате NetFlow.
- Кнопка «Generate Transitions system» позволяет сгнерировать систему переходов, которая удовлетворяет выбранному файлу с потоками по соответствующему алгоритму разбиения.
- Кнопка «Generate ANLDE system» позволяет сгенерировать систему АНЛ-ДУ по системе переходов.

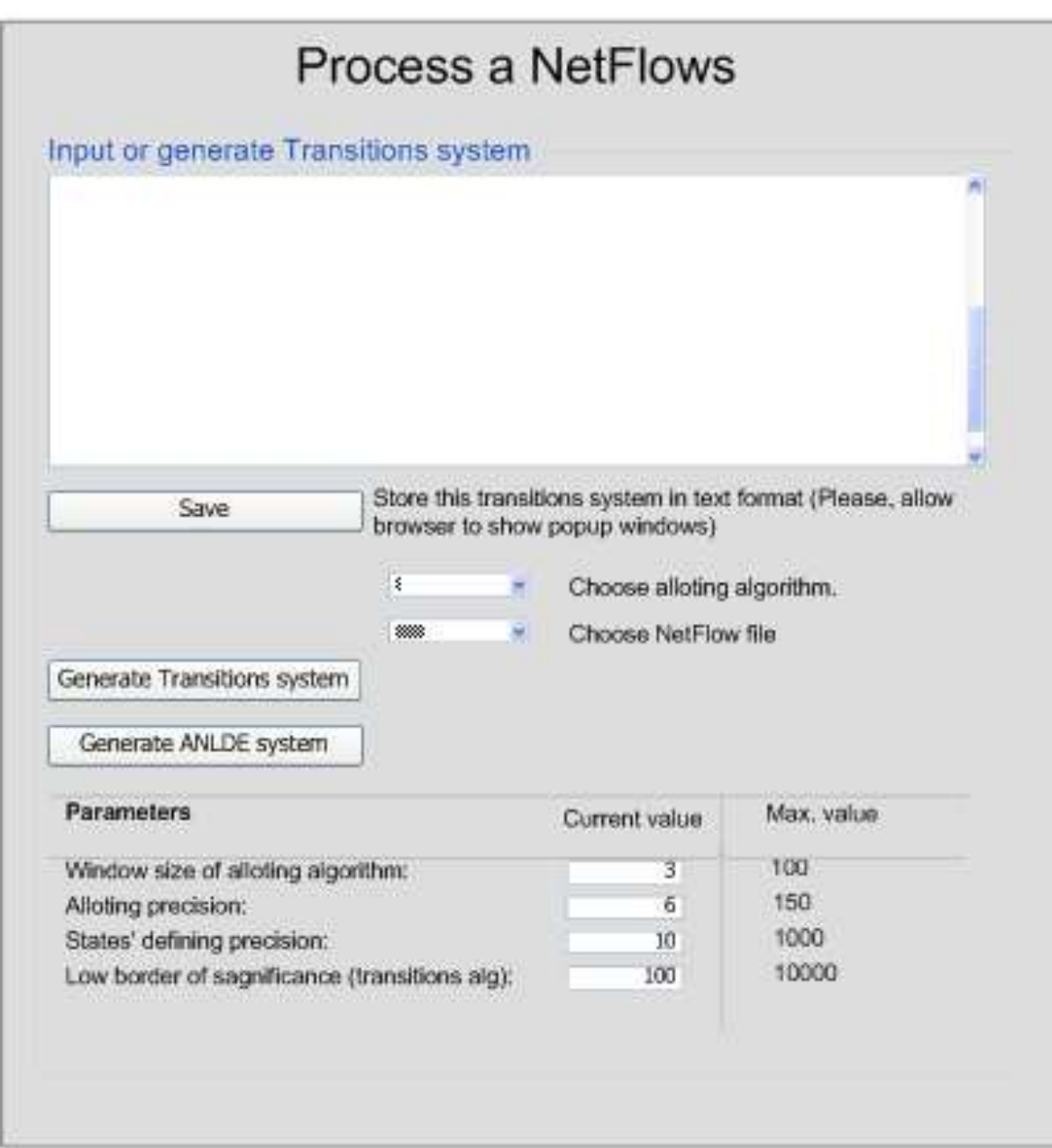

Рис. 7: Страница обработки потоков